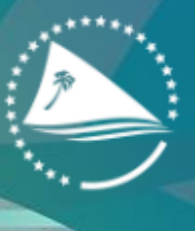

Pacific Community Communauté<br>du Pacifique

# **GIS TRAINING**

Introduction to Remote Sensing

# Satellite imagery

Low resolution satellite imagery is generally available for free, while high-resolution imagery must be purchased and licensing usually restrict its distribution

Freely available low resolution multi-spectral & radar satellite imagery

- Landsat 7 ETM+, Landsat 8… : Earth Explorer (http://earthexplorer.usgs.gov)
- Sentinel-1,2,3 : Copernicus Open Access Hub (https://scihub.copernicus.eu)

#### Ocean monitoring

• Sea Surface Temperature, Chlorophyll-a (SeaWIFS), MODIS : NOAA/NASA (https://oceancolor.gsfc.nasa.gov)

Commercial high-resolution imagery

• IKONOS, GeoEye, QuickBird, WorldView-1,2,3,4 Pléiades,…

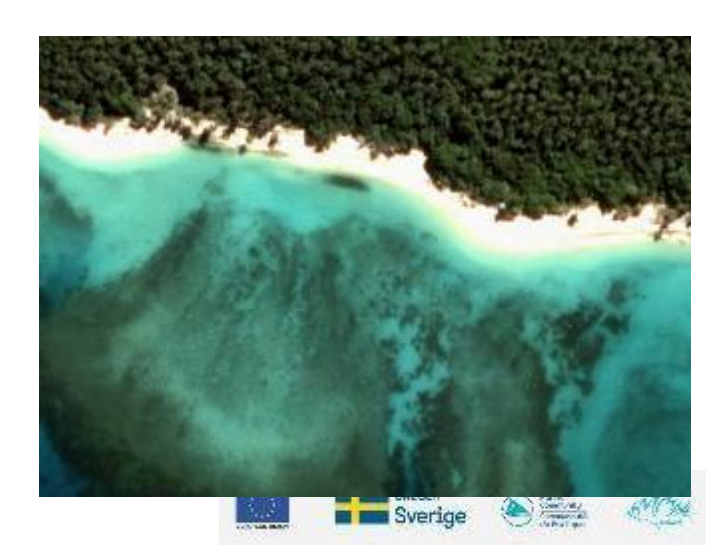

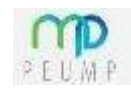

# Image acquisition

Karena tidak ada stasiun penerima di Pasifik Selatan, akuisisi citra harus dijadwalkan terlebih dahulu, disimpan di pesawat, dan ditransfer saat berada di atas stasiun penerima. Akibatnya, tidak banyak gambar yang tersedia untuk area tertentu, dan mungkin berawan

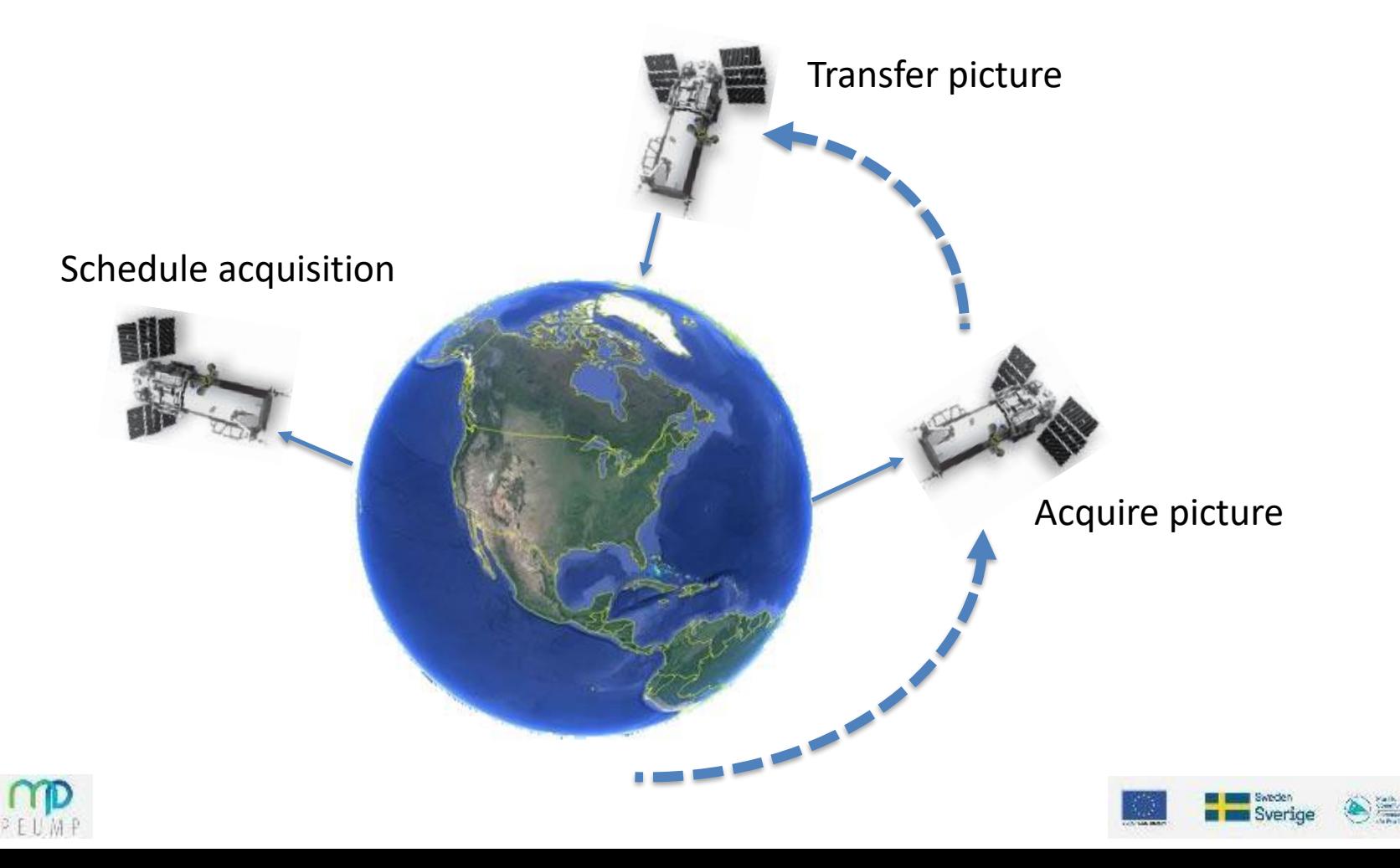

# Image acquisition

Pencitraan diperoleh di sepanjang orbit, dan area yang diinginkan mungkin tumpang tindih dengan beberapa orbit

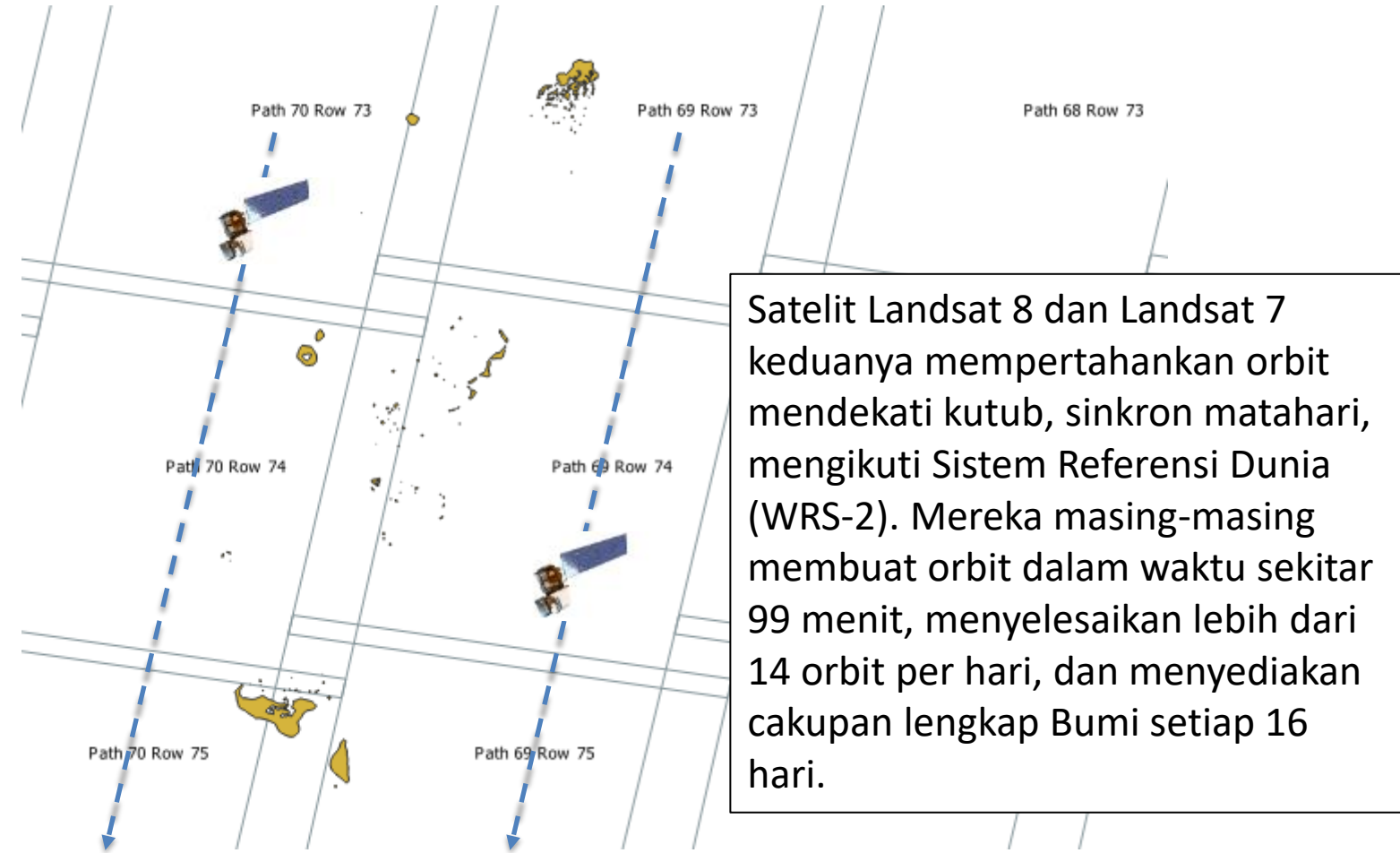

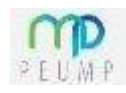

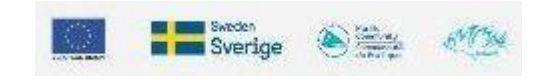

# Obtaining free imagery

Untuk citra yang tersedia secara gratis (Landsat, Sentinel), Anda cukup menelusuri katalog gambar yang diarsipkan dan memilih satu dengan tidak terlalu banyak awan di atas area yang diinginkan (menggunakan quicklooks sebagai panduan). Kemudian Anda mengirimkan permintaan dan menerima tautan untuk mengunduh gambar. Sebuah gambar biasanya berukuran sekitar 1 GB

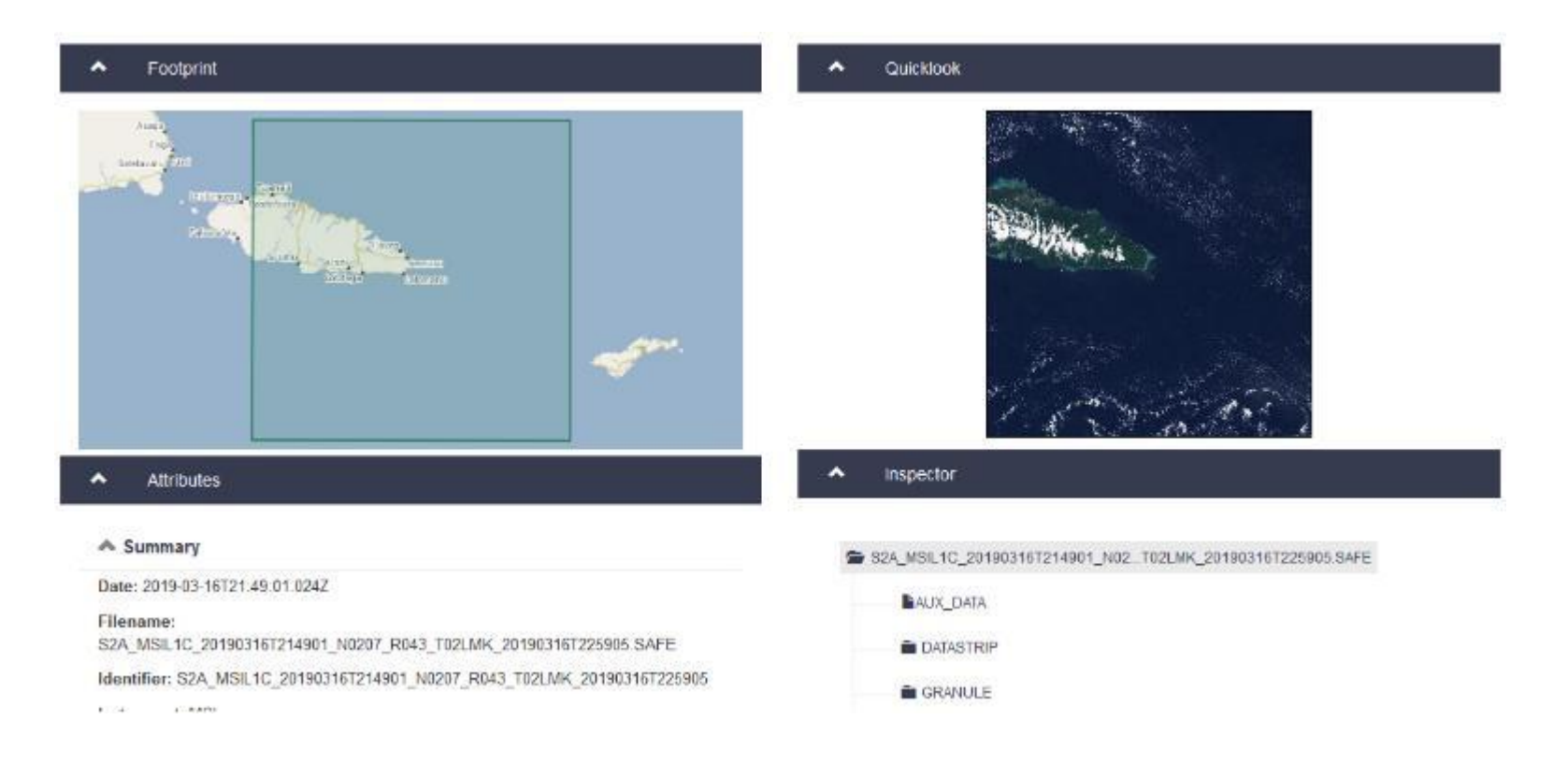

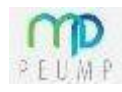

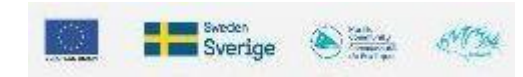

# Ordering commercial imagery

Untuk citra resolusi tinggi, Anda membuat poligon untuk area minat dan membuat query citra yang tersedia untuk poligon tersebut. Karena gambar ditagih per km persegi, Anda hanya memilih area yang Anda butuhkan, namun ada batasan pada bentuk poligon dan area minimum untuk pesanan (25 km² untuk citra WorldView misalnya)

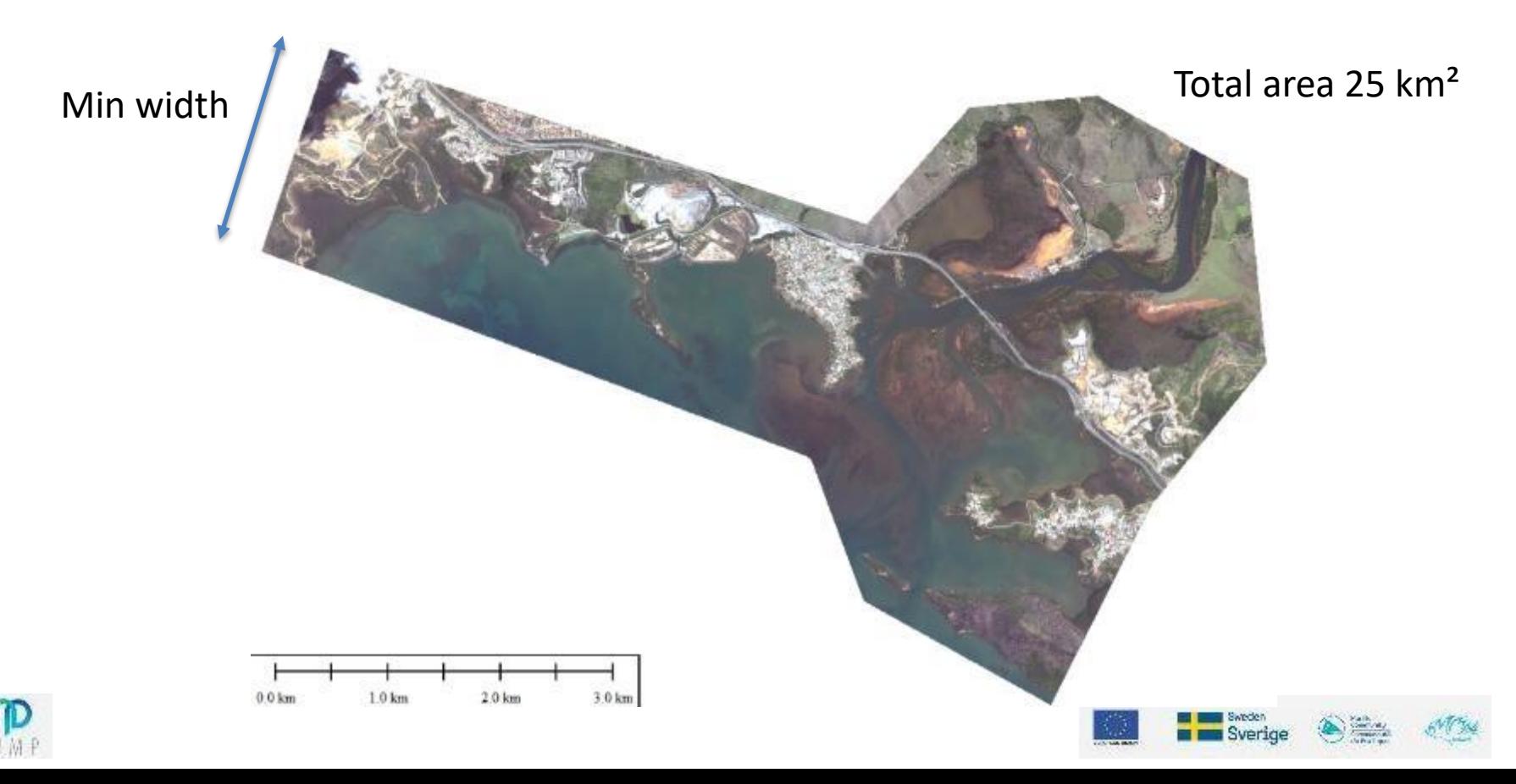

# Ordering commercial imagery

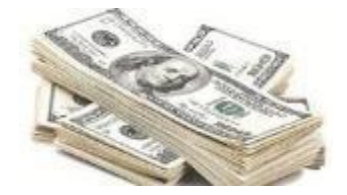

Harga per km² tergantung pada resolusi, satelit, jumlah pita (4 atau 8), perizinan dan pemrosesan.

Gambar multi-lisensi berharga sekitar USD 50 per km² dengan harga publik

SPC adalah reseller Digital Globe dan dengan demikian mendapatkan harga murah untuk beberapa citra, tetapi lisensi membatasi penggunaan gambar kepada pemerintah tempat gambar tersebut dibeli : (citra komersial yang Anda peroleh melalui SPC umumnya tidak dapat dibagikan dengan pihak ketiga)

Hubungi SPC Geoscience, Energy and Maritime Division (GEM) yang Anda butuhkan untuk mendapatkan akses ke citra yang sudah dibeli atau memesan citra satelit baru.

Banyak citra telah dibeli selama 10 tahun terakhir, Anda mungkin beruntung

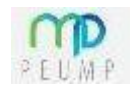

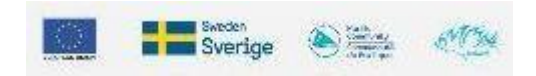

### Image mosaic

Karena jalur dan tutupan awan, kombinasi (mosaik) gambar yang diambil pada waktu yang berbeda umumnya diperlukan untuk mencakup area yang luas.

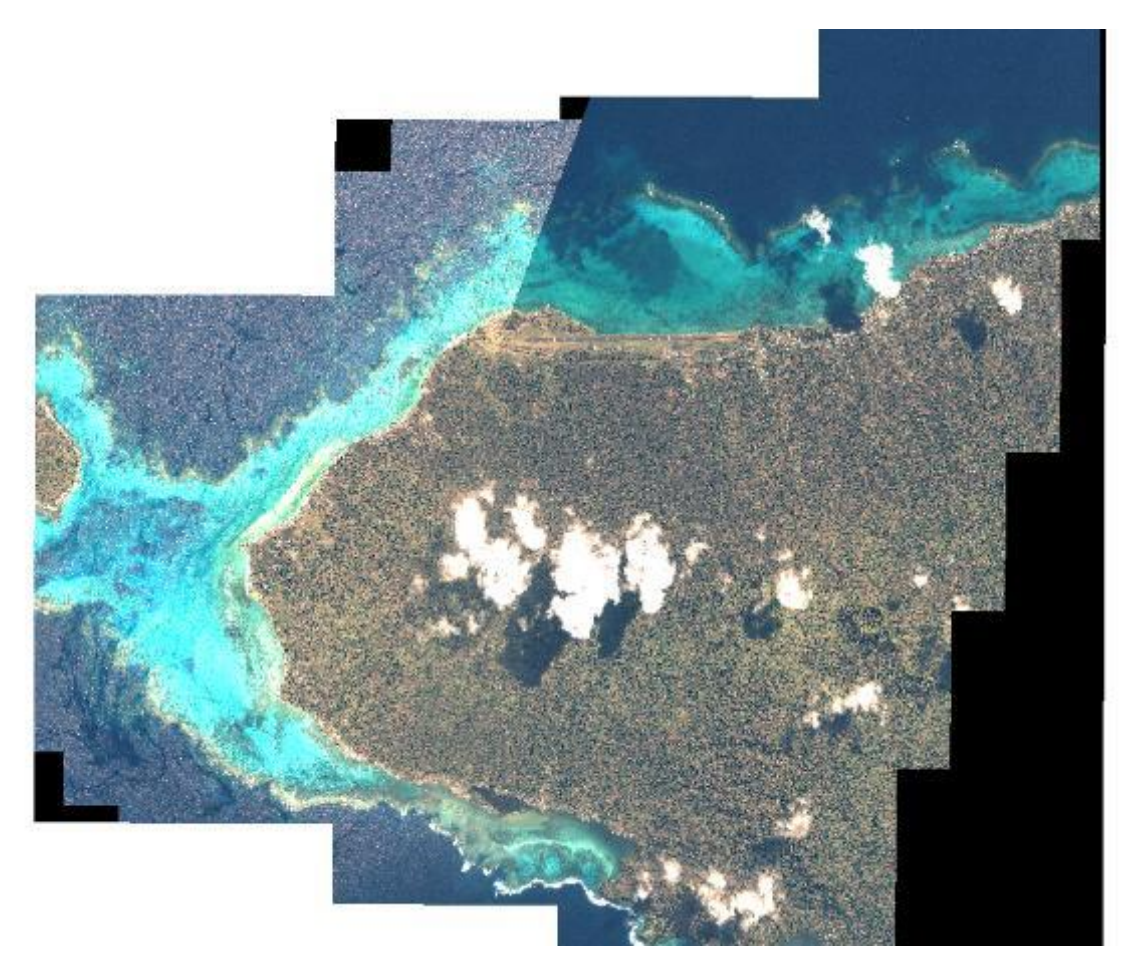

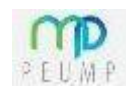

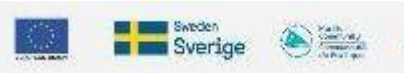

## Satellite sensors

Citra adalah output dari sensor satelit, pada resolusi spasial tertentu dengan pita yang sesuai dengan rentang panjang gelombang inframerah yang terlihat (atau panjang gelombang radar untuk satelit radar)

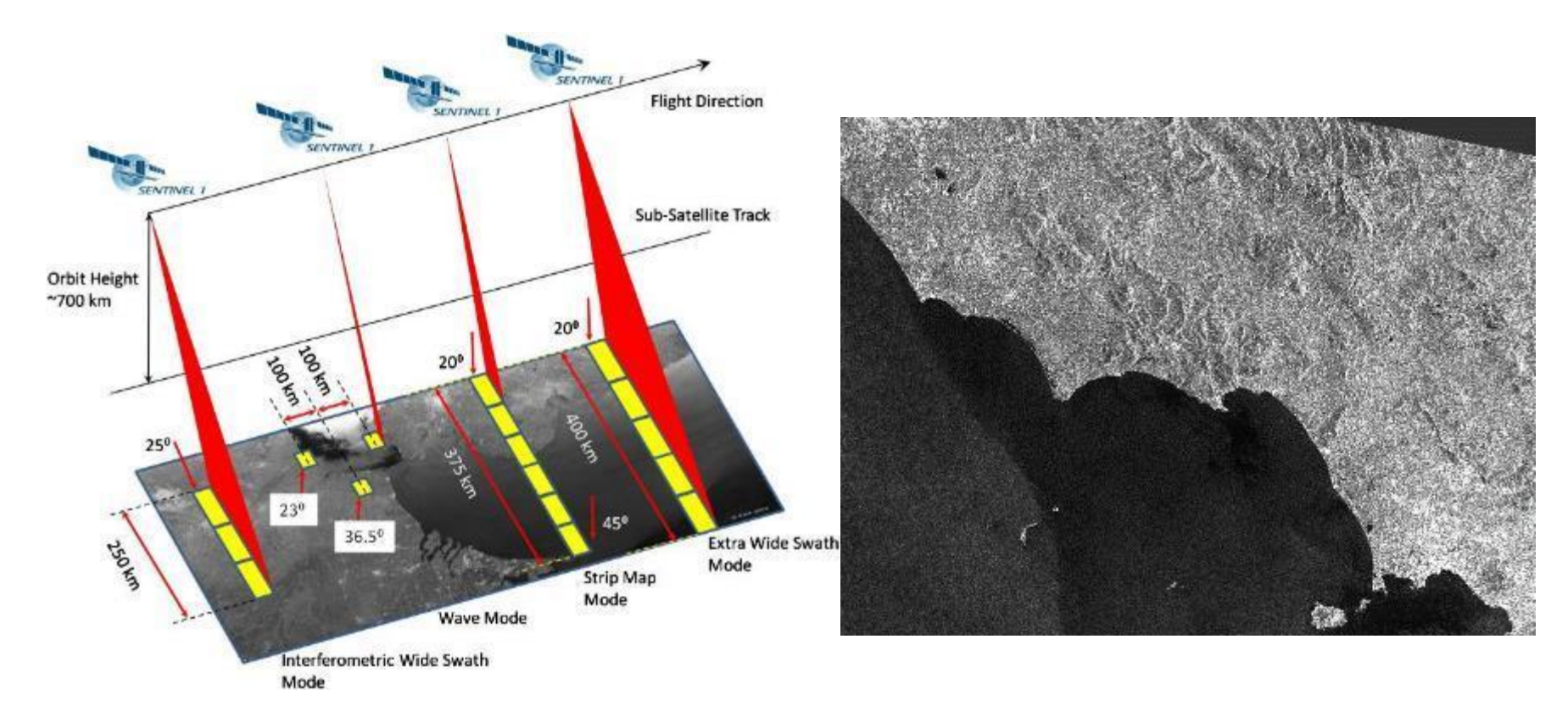

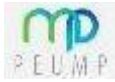

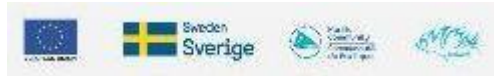

# Radar imagery

Air tidak tembus cahaya untuk panjang gelombang radar. Pencitraan radar dapat digunakan untuk mendeteksi kapal, tetapi sulit dan seringkali tidak praktis untuk aplikasi pesisir

- Sebuah perahu kecil hanya akan menjadi beberapa piksel pada gambar radar
- Gambar tidak diterima secara real time
- Setelah kapal terdeteksi dan ada kecurigaan aktivitas ilegal, Anda masih perlu mengirim pasukan udara dan angkatan laut untuk mengendalikan kapal dan mengumpulkan bukti.

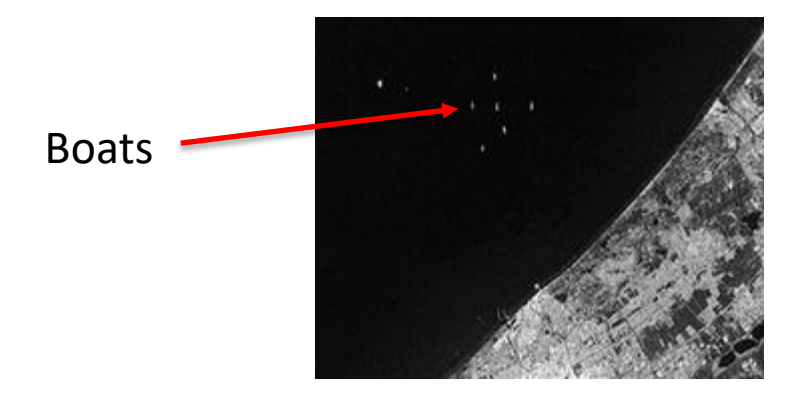

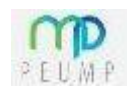

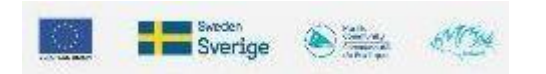

# Multispectral imagery

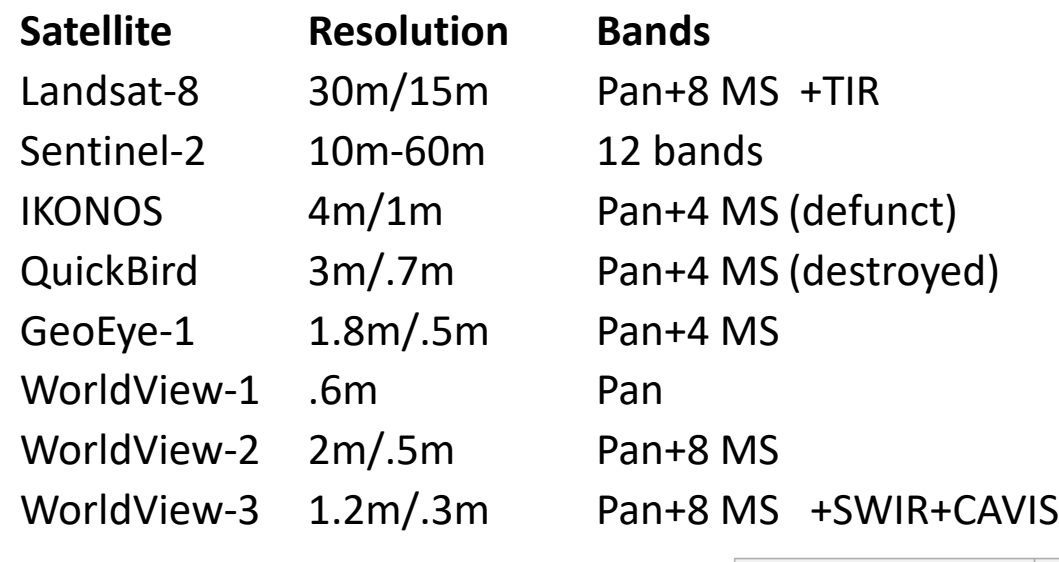

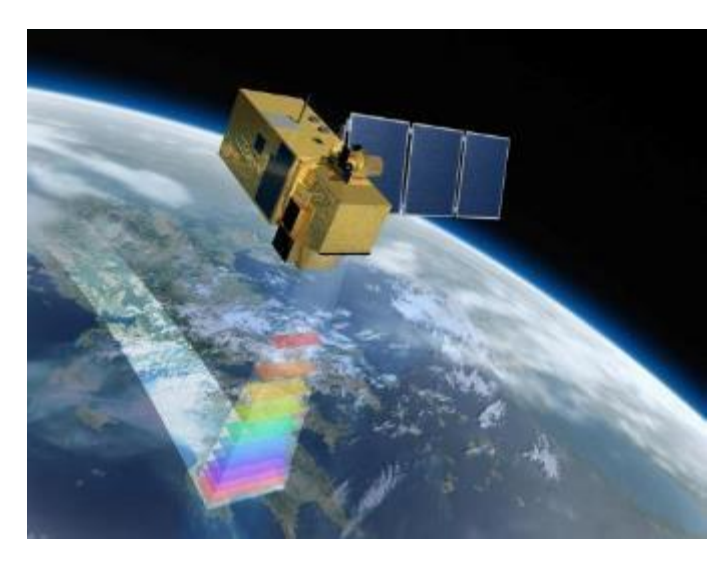

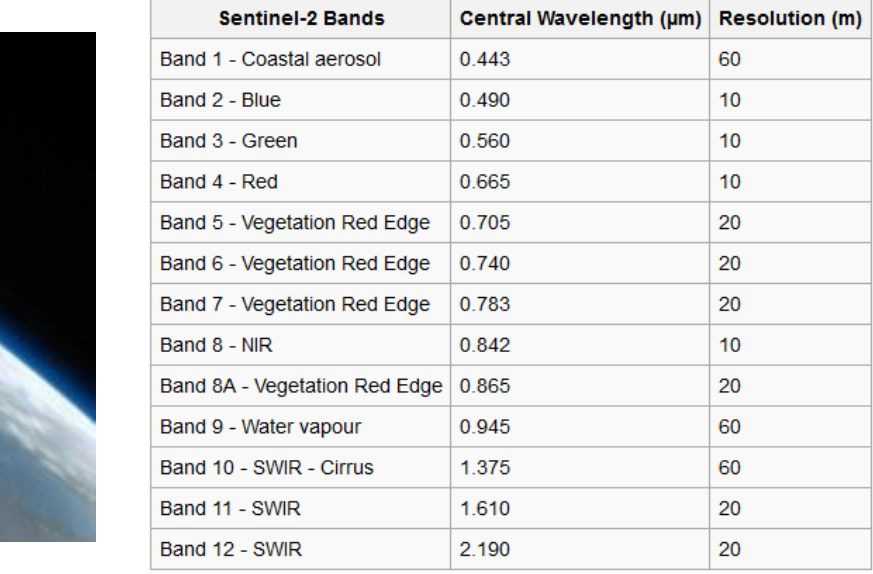

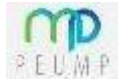

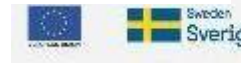

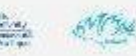

# Hyperspectral imagery

Airborne (AVIRIS, CASI) and satellite (EO-1, HySIS)

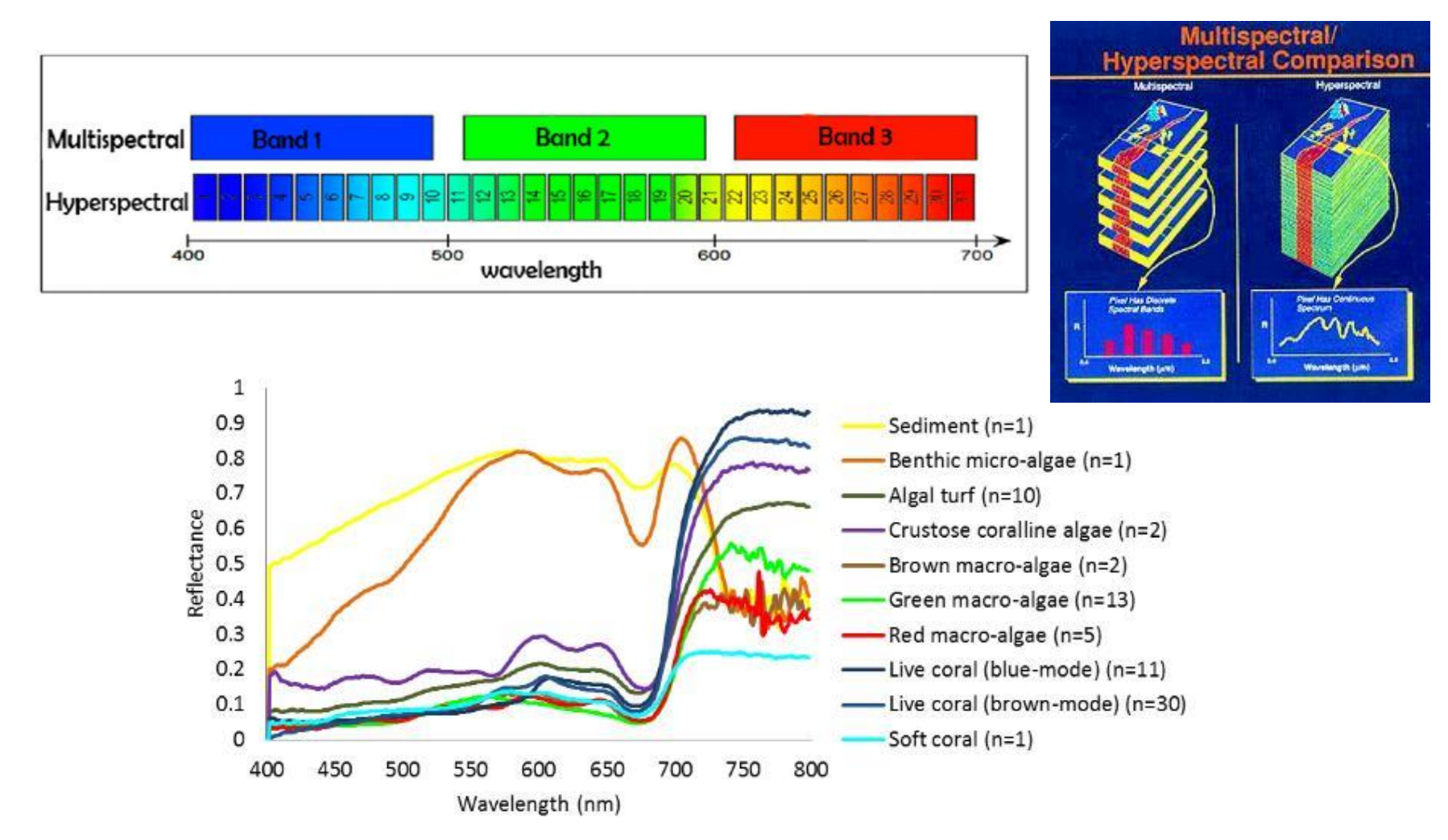

Sverio

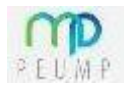

# Sea surface temperature

#### https://www.ospo.noaa.gov/Products/ocean/sst/50km\_night/index.html

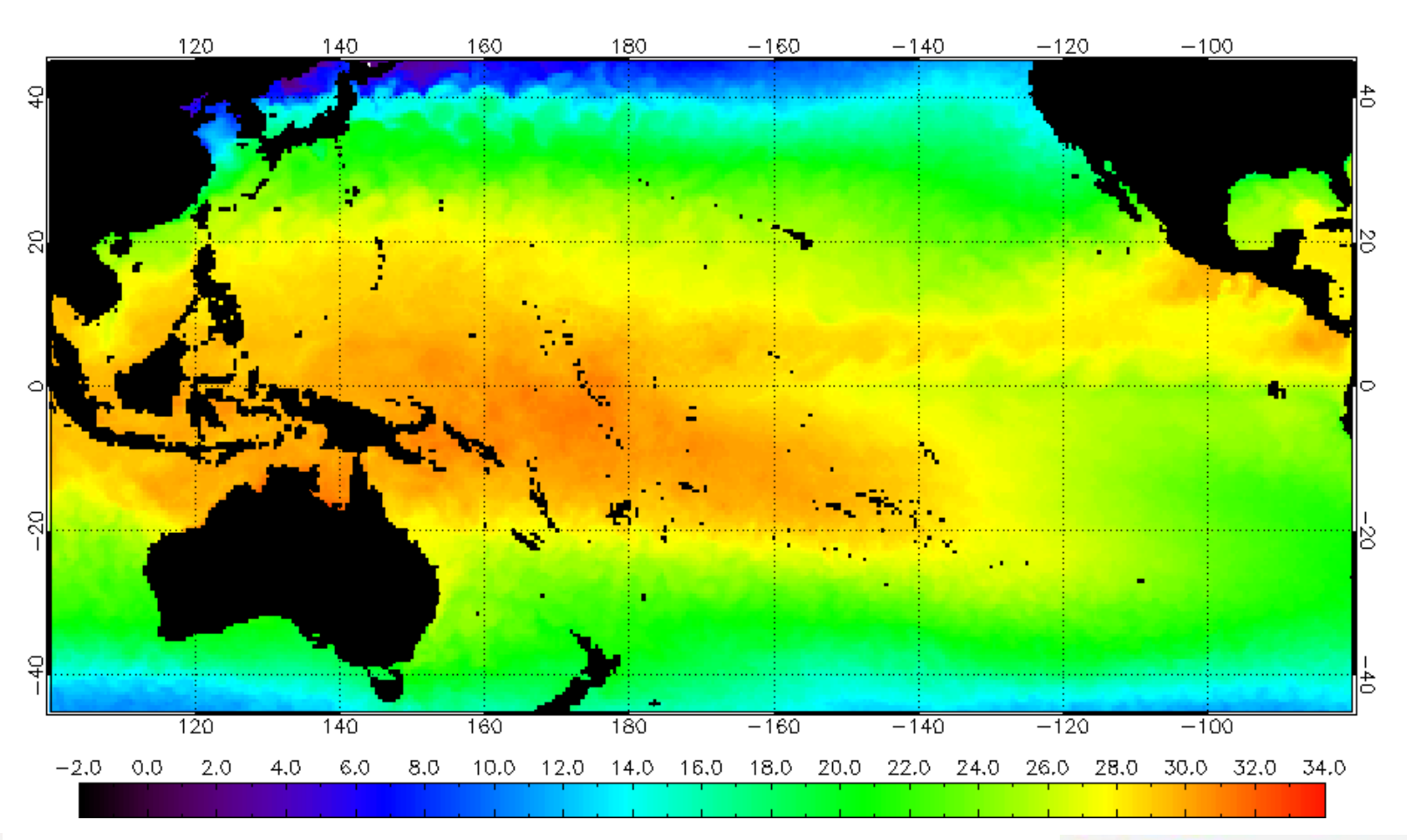

NOAA/NESDIS 50 km Nighttime Sea Surface Temperature (deg C), 1/3/2019

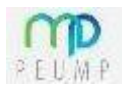

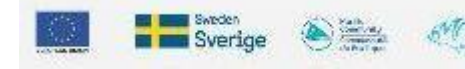

# Winds

https://manati.star.nesdis.noaa.gov/datasets/ASCATData.php

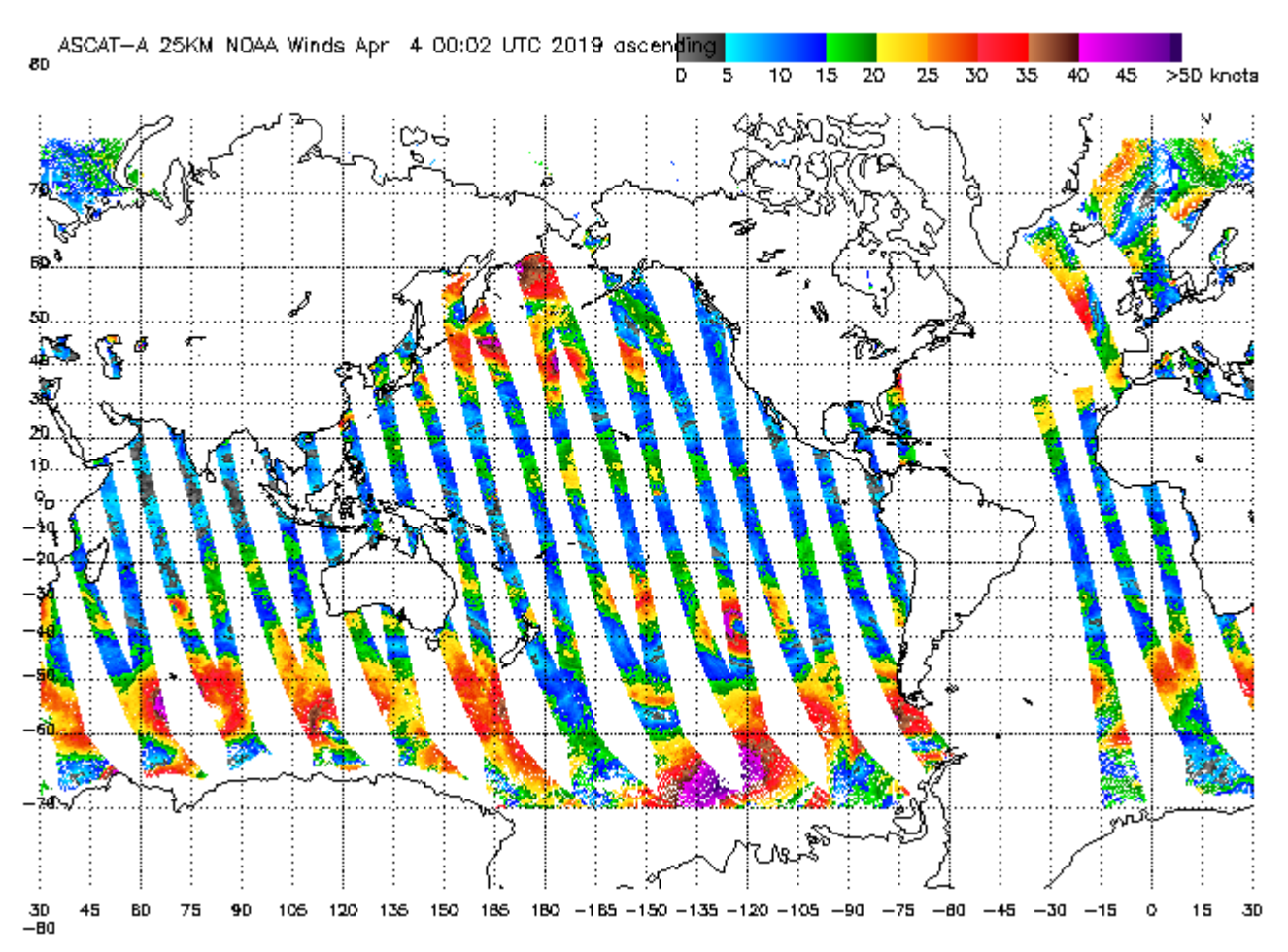

#### **Ascending Pass**

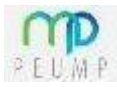

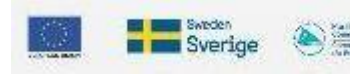

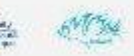

## Satellite bands

WorldView-2 : MSS bands 1-8 have a resolution of 2m, while panchromatic is 50 cm

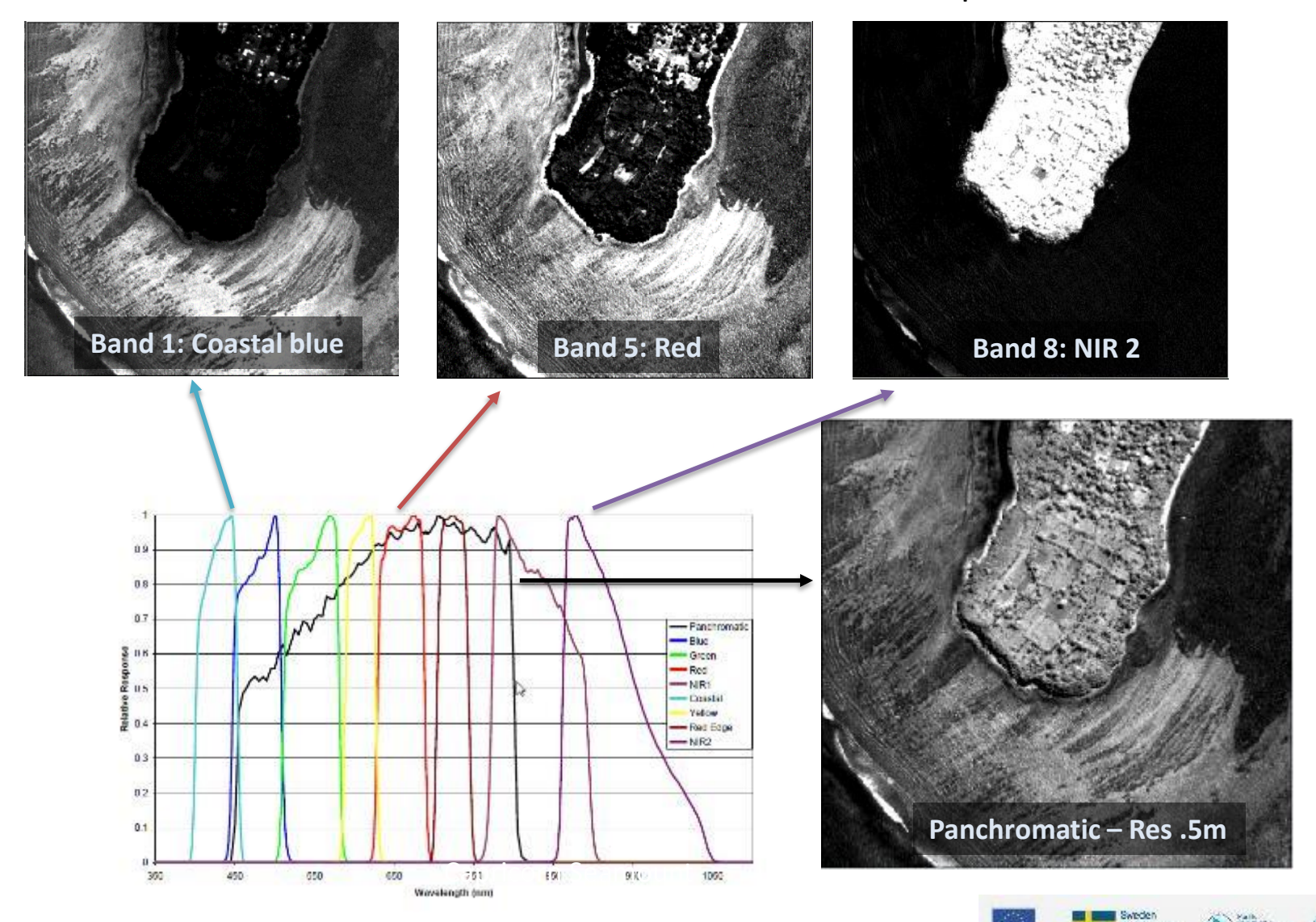

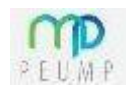

### Pan-sharpening

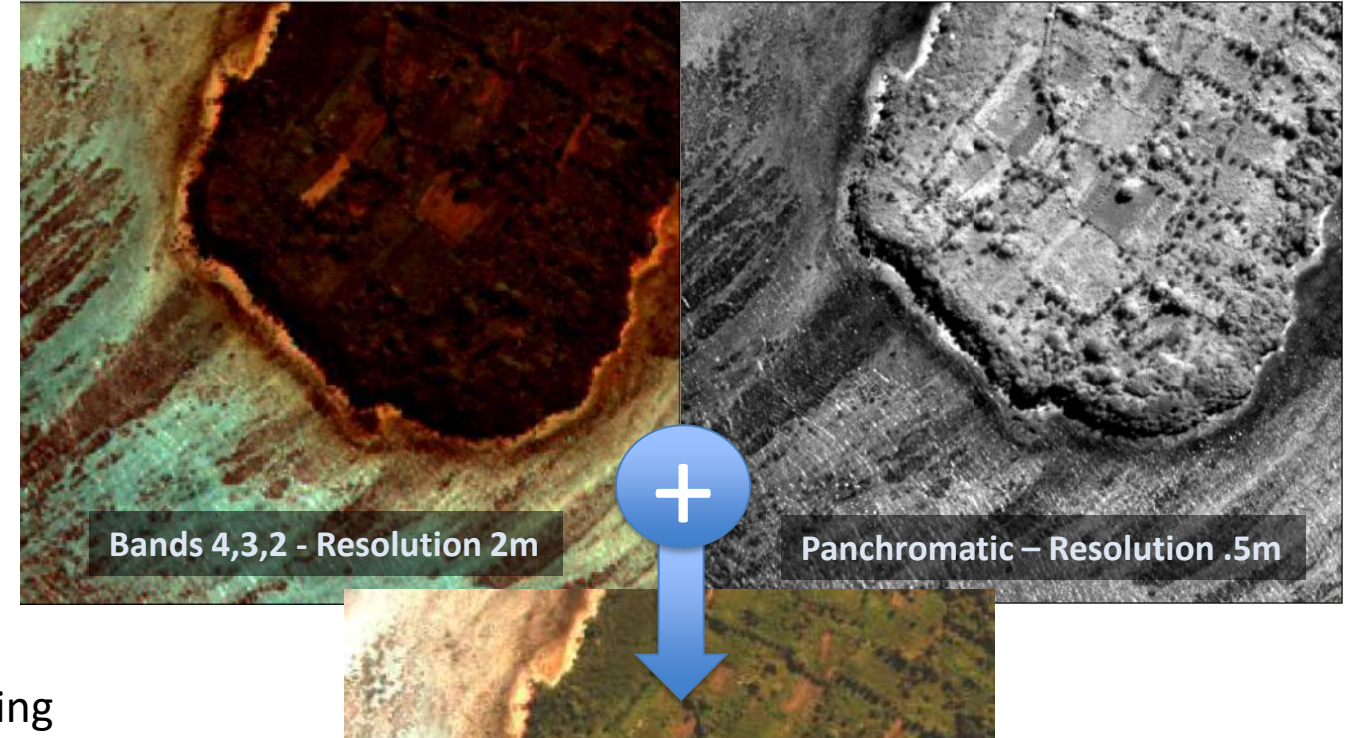

Pan-sharpening meningkatkan resolusi spasial gambar multispektral dengan menggabungkannya dengan gambar pankromatik resolusi lebih tinggi

Capricorn Seamount of Capricorn Sea **Pan-sharpened 4,3,2 Resolution .5m**

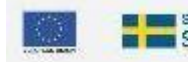

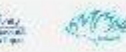

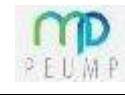

## Image rectification

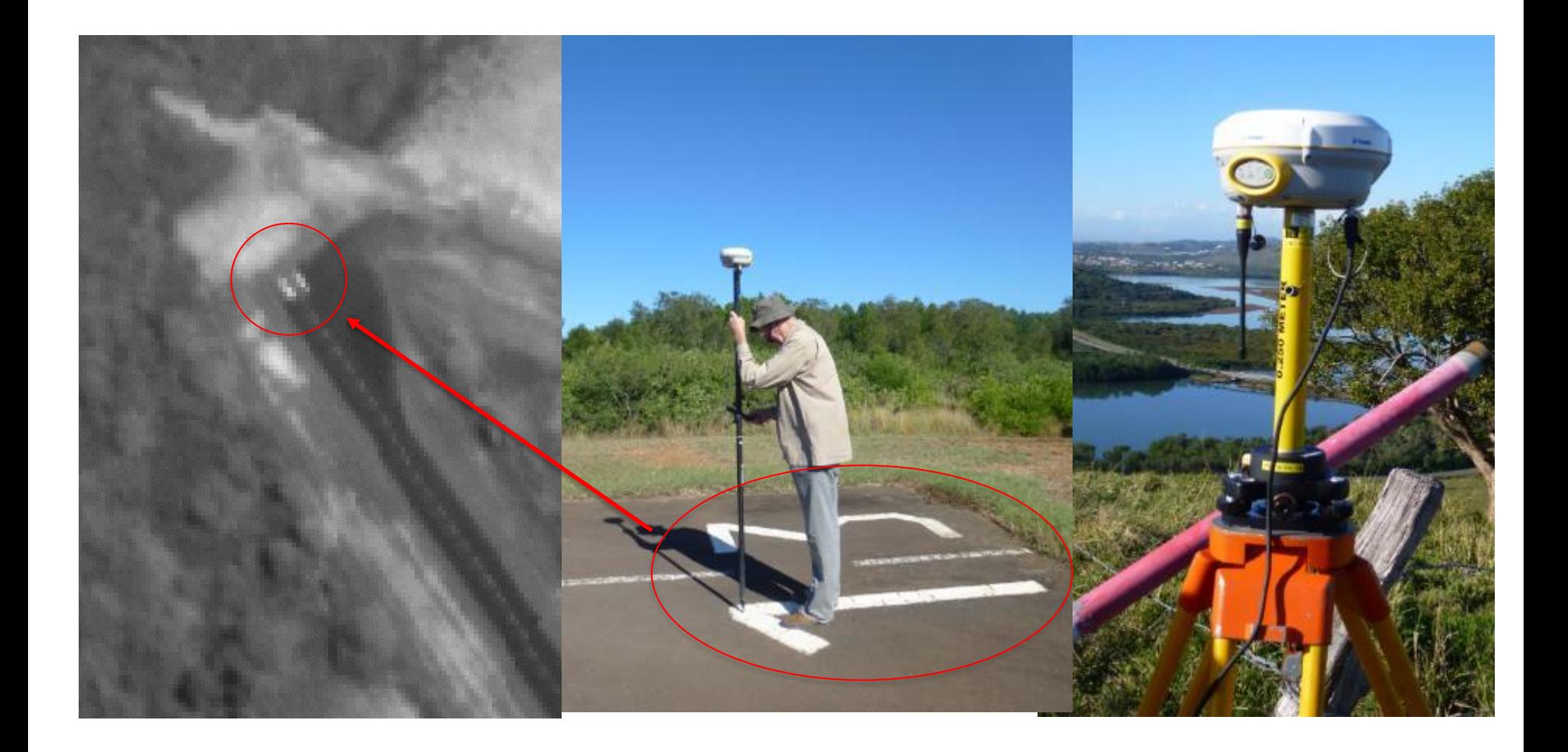

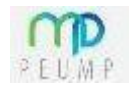

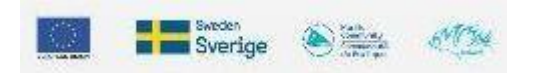

# Image rectification

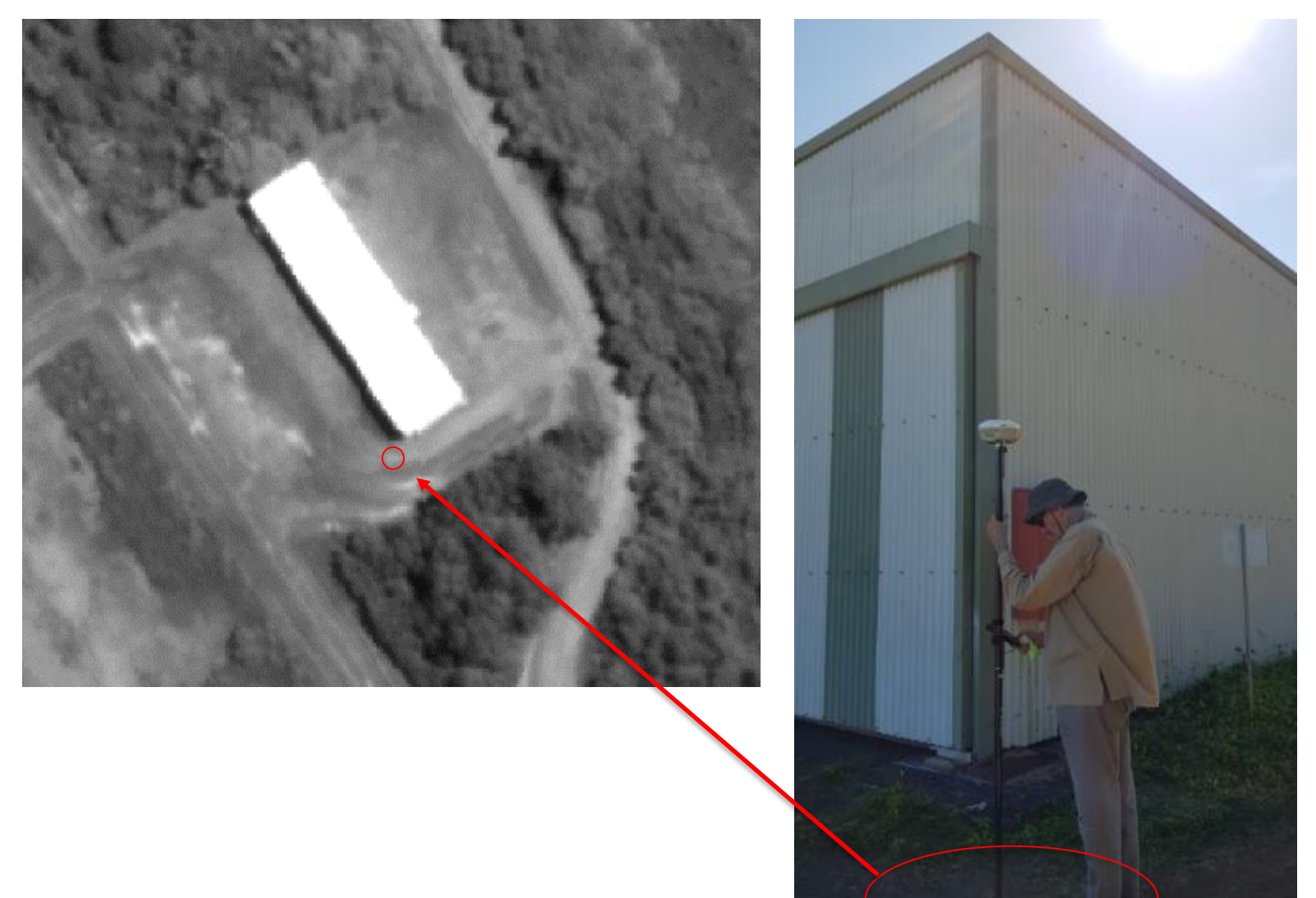

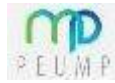

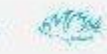

## Image rectification

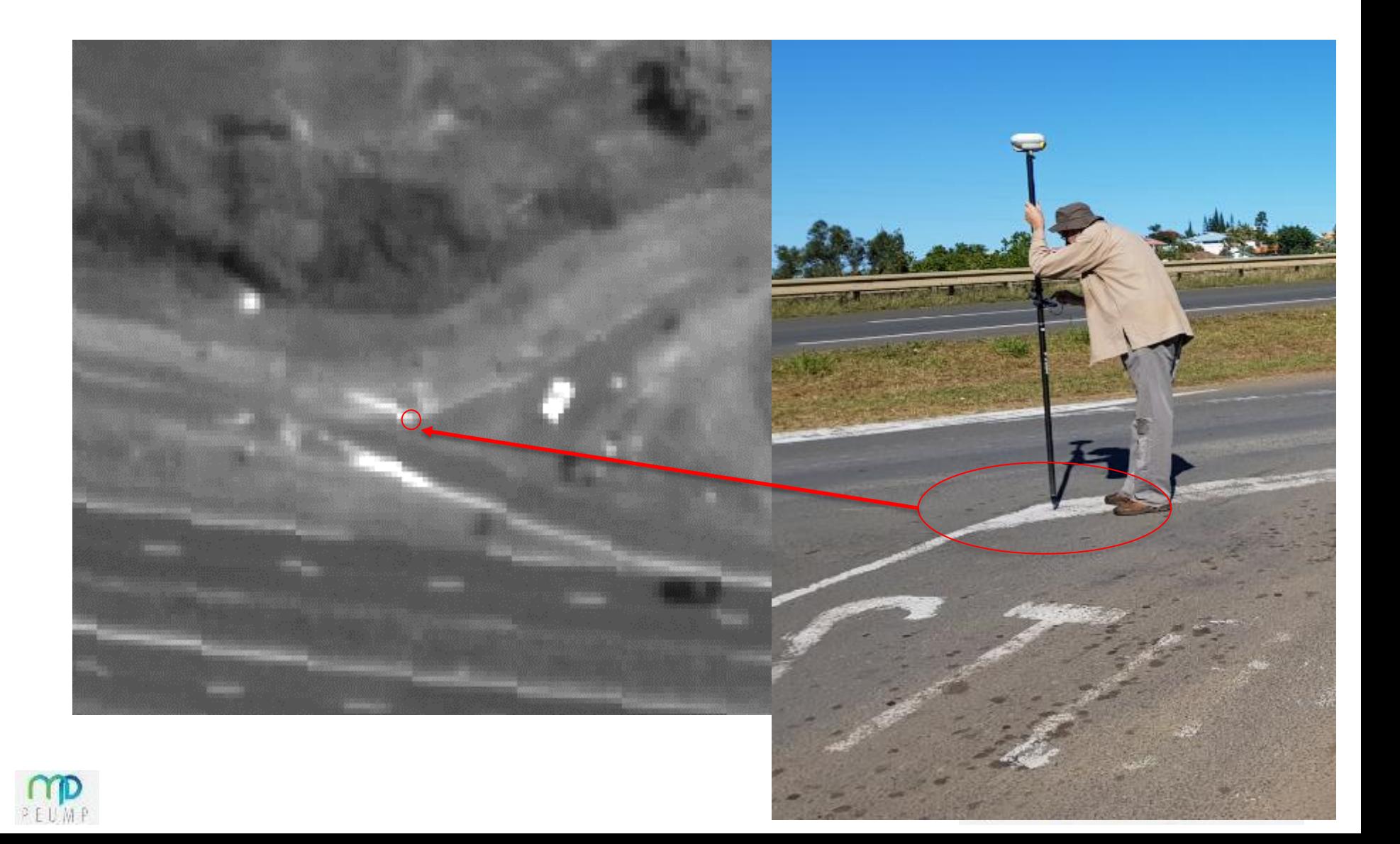

## Image enhancement: dehaze

![](_page_19_Picture_1.jpeg)

![](_page_19_Picture_2.jpeg)

![](_page_19_Picture_3.jpeg)

# Image classification: isodata

![](_page_20_Picture_1.jpeg)

![](_page_20_Picture_2.jpeg)

![](_page_20_Picture_3.jpeg)

![](_page_21_Picture_1.jpeg)

![](_page_21_Picture_2.jpeg)

![](_page_21_Picture_3.jpeg)

![](_page_21_Picture_4.jpeg)

# QGIS: Processing Toolbox

#### Enable the Processing Toolbox panel to access advanced tools

![](_page_22_Picture_18.jpeg)

![](_page_22_Picture_3.jpeg)

![](_page_22_Picture_4.jpeg)

GDAL GRASS SAGA

Open the Landsat 7 ETM image and launch k-means clustering from the toolbox

![](_page_23_Picture_2.jpeg)

![](_page_23_Picture_3.jpeg)

![](_page_23_Picture_4.jpeg)

# Image classification

#### Image classification can be supervised or unsupervised

![](_page_24_Picture_11.jpeg)

![](_page_24_Picture_3.jpeg)

![](_page_24_Picture_4.jpeg)

Select the Landsat 7 ETM image as Grid and set the number of clusters to 12 Run k-means clustering

![](_page_25_Picture_22.jpeg)

![](_page_25_Picture_3.jpeg)

![](_page_25_Picture_4.jpeg)

Set render type to palette and classify with random colors. Remove colors corresponding to deep ocean

![](_page_26_Figure_2.jpeg)

![](_page_26_Picture_3.jpeg)

![](_page_26_Picture_4.jpeg)

Compare the classified image with the original image

![](_page_27_Picture_2.jpeg)

![](_page_27_Picture_3.jpeg)

![](_page_27_Picture_4.jpeg)

## Image classification: raster to vector

#### Polygonize the clusters image

![](_page_28_Picture_2.jpeg)

processing\_8fd12ddc298b46969a39c18077e2fd59/ b4118a69902e4076ace0863b1147f9a0/OUTPUT.shp -b 1 -f "ESRI Shapefile" OUTPUT Class

![](_page_28_Picture_62.jpeg)

![](_page_28_Picture_5.jpeg)

![](_page_28_Picture_6.jpeg)

![](_page_28_Picture_7.jpeg)

## Image classification: raster to vector

Set the symbology and remove classes for deep water

![](_page_29_Figure_2.jpeg)

![](_page_29_Picture_3.jpeg)

![](_page_29_Picture_4.jpeg)

# Image classification: surface areas

#### Use Group Stats to calculate the surface area by class

Q

![](_page_30_Picture_28.jpeg)

![](_page_30_Picture_3.jpeg)

![](_page_30_Picture_4.jpeg)

![](_page_30_Picture_5.jpeg)

## Spectral processing: PCA

![](_page_31_Picture_1.jpeg)

![](_page_31_Picture_2.jpeg)

![](_page_31_Picture_3.jpeg)

![](_page_31_Picture_4.jpeg)

![](_page_31_Picture_5.jpeg)

#### Application to North Efate mangrove

![](_page_32_Figure_1.jpeg)

![](_page_32_Picture_2.jpeg)

#### Sampling points in the mangrove

![](_page_33_Picture_1.jpeg)

![](_page_33_Picture_2.jpeg)

![](_page_33_Picture_3.jpeg)

#### Species composition for sampled points

![](_page_34_Picture_1.jpeg)

![](_page_34_Picture_2.jpeg)

![](_page_34_Picture_3.jpeg)

![](_page_34_Picture_4.jpeg)

#### PCA vs species composition for sampled points

![](_page_35_Figure_1.jpeg)

![](_page_35_Picture_2.jpeg)

![](_page_35_Picture_3.jpeg)

#### Delineation of zones based on PCA and species composition and extraction of polygon area in Ha

![](_page_36_Picture_1.jpeg)

![](_page_36_Picture_2.jpeg)

![](_page_36_Picture_3.jpeg)

![](_page_36_Picture_4.jpeg)

![](_page_36_Picture_5.jpeg)

### Intersection of mapping points and polygons

![](_page_37_Picture_384.jpeg)

![](_page_37_Picture_2.jpeg)

![](_page_37_Picture_3.jpeg)

#### Averaging species composition by polygon

#### and calculation of a weighted average (using area Ha) for the whole area

![](_page_38_Picture_13.jpeg)

![](_page_38_Figure_3.jpeg)

![](_page_38_Picture_4.jpeg)

![](_page_38_Picture_5.jpeg)

![](_page_38_Picture_6.jpeg)